**WICHTIG: Vor Gebrauch lesen**

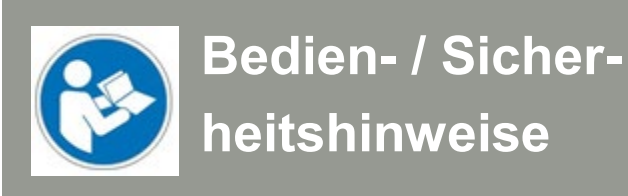

# WinPC-NC Handrad HR-10

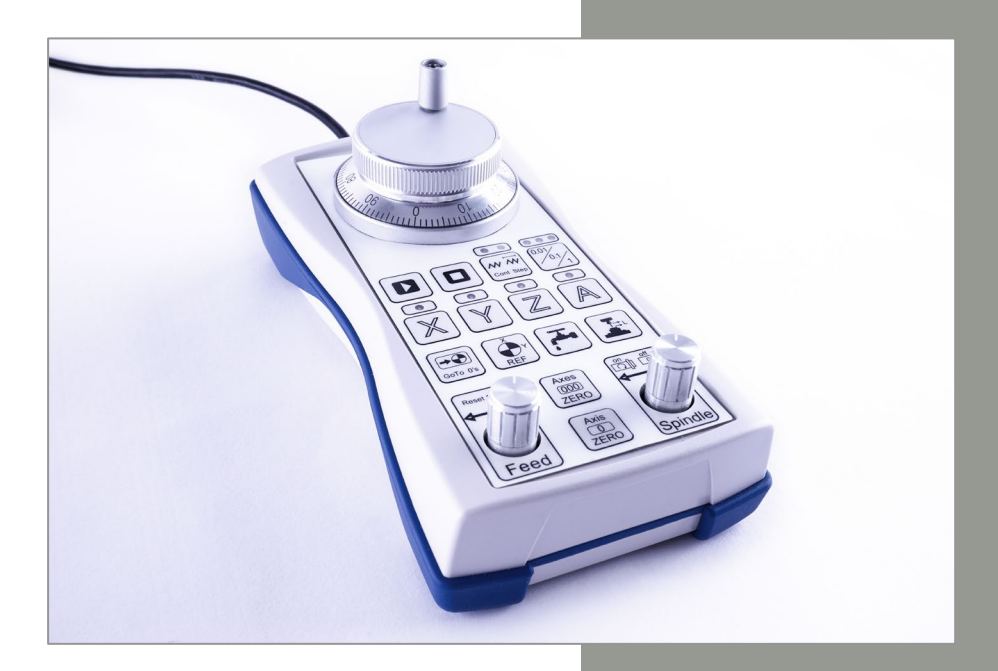

# **Auskunft für Verbraucherinformationen**

## **Für Kunden außerhalb der U.S.**

STEPCRAFT GmbH & Co. KG An der Beile 2 58708 Menden Deutschland Phone: 0049-2373-179 11 60 E-Mail: info@stepcraft-systems.com

## **Für Kunden aus den U.S. / Canada**

STEPCRAFT Inc. 59 Field Street, Rear Building Torrington, CT, 06790 United States Phone: 001-203-5561856 E-Mail: info@stepcraft.us

Original Betriebsanleitung Stand: 11.06.2019

#### **Inbetriebnahme des WinPC-NC Handrads HR-10**

Das Handrad HR-10 verfügt über ein 3 m langes Kabel und einen USB-Stecker, mithilfe dessen es an eine freie Schnittstelle des Computers angeschlossen wird. Sofort nach dem Anstecken startet die Hardware-Erkennung von Windows, das Handrad wird als USB-Eingabegerät (HID) erkannt und im System angemeldet.

Für die Benutzung in WinPC-NC ist die Version V3.40/20 oder neuer erforderlich. Sollten Sie noch über eine ältere Version verfügen, können Sie das Update beim Softwarehersteller per E-Mail bestellen (info@lewetz.de) oder von dessen Website (www.lewetz.de) herunterladen.

In WinPC-NC erfolgt die Aktivierung des Handrads im Parameter-Dialog unter "Schnittstellen-Handrad". Wählen Sie hier "WinPC-NC HR-10" (oder die frühere Bezeichnung V10) aus. Sichern Sie anschließend die Parameter und starten Sie WinPC-NC neu.

#### **Bedienung des WinPC-NC Handrads HR-10**

In WinPC-NC steht ein neuer Dialog für das manuelle Fahren zur Verfügung, der entweder automatisch mit einer Aktion am Handrad oder mit einem Klick auf den neuen Button neben dem STOP-Button aktiviert wird. Alle aktuellen Einstellungen des Handrads werden hier angezeigt: die aktivierte Achse, der eingestellte Fahrmodus, die Zustände des Spindel- und Kühlsignals sowie die genauen Achspositionen. Am Handrad selbst signalisieren blaue LEDs die aktiven Einstellungen.

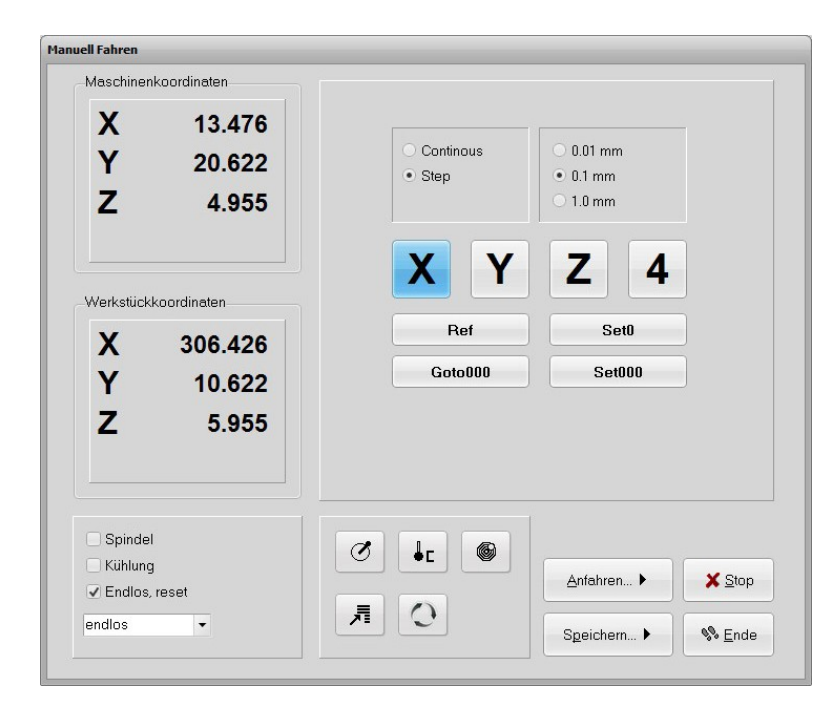

Zum Fahren der Achsen im manuellen Einrichten nutzt das Handrad HR-10 drei verschiedene Modi:

- Im Step-Modus kann eine Schrittweite von 0,01 mm, 0,1 mm oder 1 mm definiert werden und mit jeder gedrehten Raste am oberen Geberrad fährt WinPC-NC die eingestellte Distanz mit der aktiven Achse. Hiermit lassen sich genaue Positionen und Distanzen fahren und mit jeder spürbaren Rastposition erfolgt die Achsbewegung.
- Wenn im Step-Modus am Geberrad kontinuierlich und schneller gedreht wird und die Achse den einzelnen Rastpositionen nicht mehr folgen kann, startet eine permanente konstante Fahrt. Die Achse fährt solange das Geberrad gedreht wird. Sobald die Drehung am Geberrad zum Stillstand kommt, stoppt auch die Achse ihre Bewegung mit Bremsrampe. Aus Sicherheitsgründen erfolgt kein Nachlaufen der Achse, auch wenn sehr viel mehr Rastpositionen gedreht wurden.
- Im Speed-Modus (Continuous-Mode) kann die ausgewählte Achse mit variabler Geschwindigkeit verfahren werden. Eine kleine Drehung am Geberrad erzeugt eine langsame Bewegung und ein größerer Drehwinkel fährt die Achse schneller. Hiermit kann eine Achse sehr komfortabel über größere Strecken schnell bewegt und kurz vor dem Ziel langsam oder sehr langsame an die Position herangefahren werden. Bei einer Drehung rückwärts über den Startpunkt hinweg, stoppt die Achse.

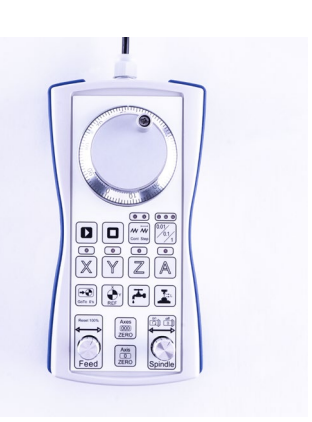

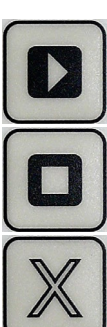

M M Cont Step

 $0.01$  $0.1$ 1

 $\rightarrow Q$ GoTo 0's

**REF** 

Stoppt einen laufenden Job oder eine laufende Bewegung oder beendet die Funktion "Manuelles

Wählt mit den anderen drei Tasten die aktive Achse aus, die dann mit Drehungen am Geberrad verfahren wird.

Wählt den Fahrmodus für die aktive Achse aus, entweder Step-Modus oder Speed-Modus (Continuous), und legt damit fest, wie die Fahrt mit nachfolgender Drehung am Geberrad erfolgt.

Legt die Schrittweite oder die Geschwindigkeit im Step-Modus fest. Mit einzelnen Rastungen vom Geberrad erfolgt jeweils eine Fahrt über die eingestellte Distanz von 0,01 mm, 0,1 mm oder 1mm. Bei kontinuierlicher Drehung erfolgt eine Dauerfahrt in einer von drei Geschwindigkeiten.

Fährt mit den Achsen XYZ den eingestellten Nullpunkt an.

Führt eine Referenzfahrt an der Maschine aus.

Startet einen geladenen Job.

Fahren".

Schaltet beim manuellen Fahren das Kühlungssignal ein/aus.

Führt eine automatische Z-Nullpunkt-Messung mit einem aufgelegten Oberflächentaster aus und speichert diese als Nullpunkt-Parameter. Hierfür muss die Funktion *Oberflächenblock* und ein geeigneter fliegender Sensor aktiviert sein

Speichert die aktuelle Position der Achsen XYZ als Nullpunkt und übernimmt diese als Parameter.

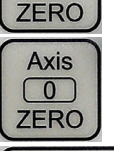

Axes  $\boxed{000}$ 

Speichert die aktuelle Position der aktiven Achse als Nullpunkt.

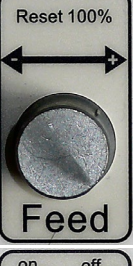

Während eines laufenden Jobs kann die Vorschubgeschwindigkeit durch Drehen am Knopf zwischen 10 % und 200 % nachjustiert und verändert werden. Die Geschwindigkeitsänderung wird sofort ausgeführt. Durch einen Druck auf die Taste erfolgt die Rücksetzung auf 100 % des **Vorschubs** 

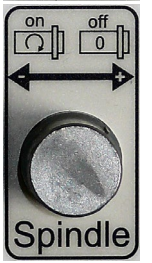

In der Funktion "Manuell Fahren" kann mit einem Druck auf die Taste die Frässpindel ein-/ausgeschaltet werden. Während eines laufenden Jobs erfolgt die Nachregelung der Spindeldrehzahl zwischen 10 % und 200% durch Drehen am Knopf und mit einem Druck auf die Taste das Rücksetzen auf 100 %.